# ImagePullBackOff状態のレジストリ名前空間ポ ッドのトラブルシューティング

## 内容

概要 問題 分析 解決方法

## 概要

このドキュメントでは、ImagePullBackOff状態のレジストリポッドの問題と解決策について説明 します。

### 問題

Ultra Cloud Core Subscriber Microservices Infrastructure(SMI)のCluster Manager(CM)のレジスト リポッドはImagePullBackOff状態です。

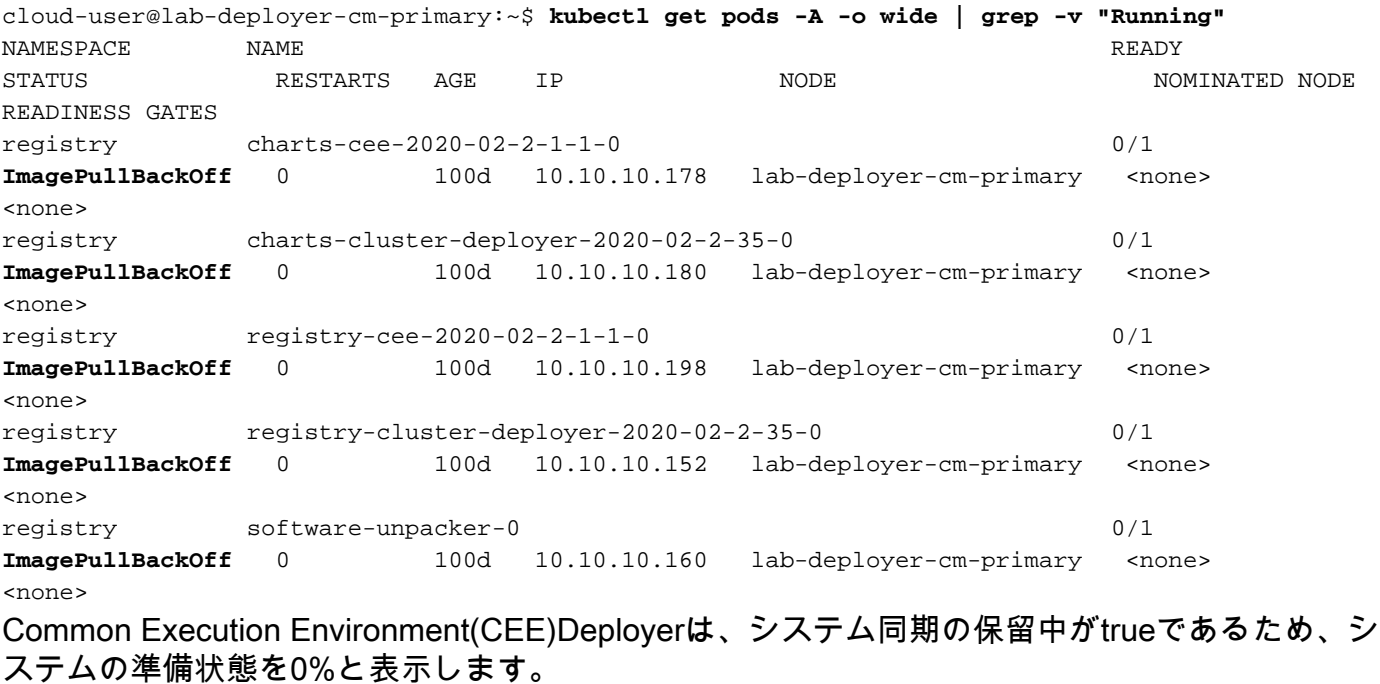

[deployer/cee] cee# **show system** system uuid 012345678-9abc-0123-4567-000011112222 system status deployed true system status percent-ready 0.0 system ops-center repository <https://charts.10.192.1.1.nip.io/cee-2020.02.2.35> system ops-center-debug status false system synch running true system synch pending true.

#### セキュアシェルプロトコル(SSH)を使用してCEEに接続すると、エラー「404 Not Found」が報告 されます。

```
[deployer/cee] cee#
Message from confd-api-manager at 2022-05-05 01:01:01...
Helm update is ERROR. Trigger for update is CHANGE. Message is:
WebApplicationException: HTTP 404 Not Found
com.google.common.util.concurrent.UncheckedExecutionException:
javax.ws.rs.WebApplicationException: HTTP 404 Not Found
at com.google.common.cache.LocalCache$Segment.get(LocalCache.java:2052)
at com.google.common.cache.LocalCache.get(LocalCache.java:3943)
at com.google.common.cache.LocalCache.getOrLoad(LocalCache.java:3967)
at com.google.common.cache.LocalCache$LocalLoadingCache.get(LocalCache.java:4952)
at
com.broadhop.confd.config.proxy.dao.HelmRepositoryDAO.getChartVersion(HelmRepositoryDAO.java:638
)
at
com.broadhop.confd.config.proxy.dao.HelmRepositoryDAO.installRelease(HelmRepositoryDAO.java:359)
at
com.broadhop.confd.config.proxy.dao.HelmRepositoryDAO.sendConfiguration(HelmRepositoryDAO.java:2
54)
at
com.broadhop.confd.config.proxy.service.ConfigurationSynchManager.run(ConfigurationSynchManager.
java:233)
at java.util.concurrent.Executors$RunnableAdapter.call(Executors.java:511)
at java.util.concurrent.FutureTask.runAndReset(FutureTask.java:308)
at
java.util.concurrent.ScheduledThreadPoolExecutor$ScheduledFutureTask.access$301(ScheduledThreadP
oolExecutor.java:180)
at
java.util.concurrent.ScheduledThreadPoolExecutor$ScheduledFutureTask.run(ScheduledThreadPoolExec
utor.java:294)
at java.util.concurrent.ThreadPoolExecutor.runWorker(ThreadPoolExecutor.java:1149)
at java.util.concurrent.ThreadPoolExecutor$Worker.run(ThreadPoolExecutor.java:624)
at java.lang.Thread.run(Thread.java:748)
Caused by: javax.ws.rs.WebApplicationException: HTTP 404 Not Found
at
com.broadhop.confd.config.proxy.dao.HelmRepositoryDAO.retrieveHelmIndex(HelmRepositoryDAO.java:6
20)
at com.broadhop.confd.config.proxy.dao.HelmRepositoryDAO$2.load(HelmRepositoryDAO.java:114)
at com.broadhop.confd.config.proxy.dao.HelmRepositoryDAO$2.load(HelmRepositoryDAO.java:112)
at com.google.common.cache.LocalCache$LoadingValueReference.loadFuture(LocalCache.java:3524)
at com.google.common.cache.LocalCache$Segment.loadSync(LocalCache.java:2273)
at com.google.common.cache.LocalCache$Segment.lockedGetOrLoad(LocalCache.java:2156)
at com.google.common.cache.LocalCache$Segment.get(LocalCache.java:2046)
分析
```
CEE Deployerでヘルムリポジトリの設定を確認します。 1.

[deployer/cee] cee# show running-config helm helm default-repository base-repos helm repository base-repos url <https://charts.10.192.1.1.nip.io/cee-2020.02.2.35> exit

プライマリクラスタマネージャからURLのindex.yamlを照会して、404応答が送信されたこ 2. とを確認します。

cloud-user@deployer-cm-primary:~\$ curl -k [https://charts.10.192.1.1.nip.io/cee-](https://charts.10.192.1.1.nip.io/cee-2020.02.2.35/index.yaml)[2020.02.2.35/index.yaml](https://charts.10.192.1.1.nip.io/cee-2020.02.2.35/index.yaml) default backend - 404

3. イメージリストをクエリする際に、 **kubectl describe pod** コマンドが表示されない場合もありま

#### す。説明エラーに基づくイメージはありません。

cloud-user@lab-deployer-cm-primary:~\$ kubectl describe pod ops-center-cee-labcluster-opscenter-df69975c7-gzszg -n cee-labcluster | grep Image Image: docker.10.192.1.1.nip.io/cee-2020.02.2.35/smi-apps/cee-opscenter/2020.02.2/confd\_init:0.7.0-00001111 Image ID: docker-pullable://docker.10.192.1.1.nip.io/cee-2020.02.2.33/smi-apps/cee-opscenter/2020.02.2/confd\_init@sha256:01234567890123456789012345678901234567890123456789012345 67890123 Image: docker.10.192.1.1.nip.io/cee-2020.02.2.35/smi-libraries/opscenter/2020.02.2/crd\_registry:0.7.1-00002222 Image ID: docker-pullable://docker.10.192.1.1.nip.io/cee-2020.02.2.27/smi-libraries/opscenter/2020.02.2/crd\_registry@sha256:012345678901234567890123456789012345678901234567890123 4567890123 Image: docker.10.192.1.1.nip.io/cee-2020.02.2.35/smi-libraries/opscenter/2020.02.2/local\_storage\_init:0.7.1-00003333 Image ID: docker-pullable://docker.10.192.1.1.nip.io/cee-2020.02.2.27/smi-libraries/opscenter/2020.02.2/local\_storage\_init@sha256:012345678901234567890123456789012345678901234567 8901234567890123 Image: docker.10.192.1.1.nip.io/cee-2020.02.2.35/smi-libraries/opscenter/2020.02.2/confd:0.7.1-00004444 Image ID: docker-pullable://docker.10.192.1.1.nip.io/cee-2020.02.2.27/smi-libraries/opscenter/2020.02.2/confd@sha256:0123456789012345678901234567890123456789012345678901234567890 123 Image: docker.10.192.1.1.nip.io/cee-2020.02.2.35/smi-libraries/opscenter/2020.02.2/confd\_api\_bridge:0.7.1-00005555 Image ID: docker-pullable://docker.10.192.1.1.nip.io/cee-2020.02.2.33/smi-libraries/opscenter/2020.02.2/confd\_api\_bridge@sha256:01234567890123456789012345678901234567890123456789 01234567890123 Image: docker.10.192.1.1.nip.io/cee-2020.02.2.35/smi-apps/cee-opscenter/2020.02.2/product\_confd\_callback:0.7.0-00006666 Image ID: docker-pullable://docker.10.192.1.1.nip.io/cee-2020.02.2.27/smi-apps/cee-opscenter/2020.02.2/product\_confd\_callback@sha256:01234567890123456789012345678901234567890123 45678901234567890123 Image: docker.10.192.1.1.nip.io/cee-2020.02.2.35/smi-libraries/opscenter/2020.02.2/ssh\_ui:0.7.1-00007777 Image ID: docker-pullable://docker.10.192.1.1.nip.io/cee-2020.02.2.35/smi-libraries/opscenter/2020.02.2/ssh\_ui@sha256:012345678901234567890123456789012345678901234567890123456789 0123 Image: docker.10.192.1.1.nip.io/cee-2020.02.2.35/smi-libraries/opscenter/2020.02.2/confd\_notifications:0.7.1-00008888 Image ID: docker-pullable://docker.10.192.1.1.nip.io/cee-2020.02.2.27/smi-libraries/opscenter/2020.02.2/confd\_notifications@sha256:01234567890123456789012345678901234567890123456 78901234567890123 4. Cisco IOSソフトウェアの **kubectl describe pod** コマンドを発行します。 Cisco IOSソフトウェアの **kubectl get pods -A -o wide | grep -v "Running"** コマンドを使用して、 5.Kubernetesクラスタ内のすべてのネームスペース間のポッドの状態を確認します。 cloud-user@lab-deployer-cm-primary:~\$ **kubectl describe pod charts-cee-2020-02-2-1-1-0 -n registry** Volumes: charts-volume: Type: HostPath (bare host directory volume) Path: /data/software/packages/cee-2020.02.2.1.1/data/charts HostPathType: DirectoryOrCreate Events: Type Reason Age From Message ---- ------ ---- ---- -------

Normal BackOff 9m3s (x104861 over 16d) kubelet **Back-off pulling image "dockerhub.cisco.com/smi-fuse-docker-internal/smi-apps/distributedregistry/2020.02.2/apache:0.1.0-abcd123**"

Warning Failed 3m59s (x104884 over 16d) kubelet Error: ImagePullBackOff

cloud-user@lab-deployer-cm-primary:\$ **kubectl describe pod charts-cluster-deployer-2020-02- 2-35-0 -n registry** Name: charts-cluster-deployer-2020-02-2-35-0 Namespace: registry Priority: 1000000000 Priority Class Name: infra-critical Node: lab-deployer-cm-primary/10.192.1.1 Start Time: Thu, 01 Jan 2022 13:05:03 +0000 Labels: chart-app=charts-cluster-deployer-2020-02-2-35 component=charts controller-revision-hash=charts-cluster-deployer-2020-02-2-35-589fdf57b8 registry=cluster-deployer-2020.02.2.35 statefulset.kubernetes.io/pod-name=charts-cluster-deployer-2020-02-2-35-0 Annotations: cni.projectcalico.org/podIP: 10.10.10.180/32 cni.projectcalico.org/podIPs: 10.10.10.180/32 sidecar.istio.io/inject: false Status: Pending IP: 10.10.10.180 IPs: IP: 10.10.10.180 Controlled By: StatefulSet/charts-cluster-deployer-2020-02-2-35 Containers: charts: Container ID: Image: dockerhub.cisco.com/smi-fuse-docker-internal/smi-apps/distributedregistry/2020.02.2/apache:0.1.0-abcd123 Image ID: Port: 8080/TCP Host Port: 0/TCP State: Waiting Reason: ImagePullBackOff Ready: False Restart Count: 0 Environment: <none> Mounts: /var/run/secrets/kubernetes.io/serviceaccount from default-token-qcmhx (ro) /var/www/html/cluster-deployer-2020.02.2.35 from charts-volume (rw) Conditions: Type Status Initialized True Ready False ContainersReady False PodScheduled True Volumes: charts-volume: Type: HostPath (bare host directory volume) Path: /data/software/packages/cluster-deployer-2020.02.2.35/data/charts HostPathType: DirectoryOrCreate default-token-qcmhx: Type: Secret (a volume populated by a Secret) SecretName: default-token-qcmhx Optional: false QoS Class: BestEffort Node-Selectors: <none> Tolerations: node.kubernetes.io/not-ready:NoExecute op=Exists for 30s node.kubernetes.io/unreachable:NoExecute op=Exists for 30s Events: Type Reason Age From Message ---- ------ ---- ---- ------- Normal BackOff 118s (x104949 over 16d) **kubelet Back-off pulling image "dockerhub.cisco.com/smi-fuse-docker-internal/smi-apps/distributedregistry/2020.02.2/apache:0.1.0-abcd123**"

2020.02.2.35/data/charts\$ cloud-user@lab-deployer-cm-primary:\$ **kubectl get pods -A -o wide | grep -v "Running"** NAMESPACE NAME READY STATUS RESTARTS AGE IP NODE NOMINATED NODE READINESS GATES registry charts-cee-2020-02-2-1-1-0 0/1 ImagePullBackOff 0 100d 10.10.10.178 lab-deployercm-primary <none> <none> registry charts-cluster-deployer-2020-02-2-35-0 0/1 ErrImagePull 0 100d 10.10.10.180 labdeployer-cm-primary <none> <none> registry registry-cee-2020-02-2-1-1-0 0/1 ErrImagePull 0 100d 10.10.10.198 lab-deployer-cmprimary <none> <none> registry registry-cluster-deployer-2020-02-2-35-0 0/1 ImagePullBackOff 0 100d 10.10.10.152 lab-deployer-cm-primary <none> <none> registry software-unpacker-0 0/1 ImagePullBackOff 0 100d 10.10.10.160 lab-deployer-cmprimary <none> <none> 6. クラスタ配置機能でファイルを確認します。 cloud-user@lab-deployer-cm-primary:/data/software/packages\$ cd cluster-deployer-2020.02.2.35/ cloud-user@lab-deployer-cm-primary:/data/software/packages/cluster-deployer-2020.02.2.35\$ **ll** total 12 drwxrwxr-x 3 303 303 4096 Jan 1 2021 ./ drwxrwxrwt 5 root root 4096 Mar 1 11:39 ../ drwxrwxr-x 5 303 303 4096 Jan 1 2021 data/ cloud-user@lab-deployer-cm-primary:/data/software/packages/cluster-deployer-2020.02.2.35\$ cd data/ cloud-user@lab-deployer-cm-primary:/data/software/packages/cluster-deployer-2020.02.2.35/data\$ ll total 20 drwxrwxr-x 5 303 303 4096 Jan 1 2021 ./ drwxrwxr-x 3 303 303 4096 Jan 1 2021 ../ drwxr-xr-x 2 303 303 4096 Mar 1 12:55 charts/ drwxr-xr-x 4 303 303 4096 Aug 10 2021 deployer-inception/ drwxr-xr-x 3 303 303 4096 Aug 10 2021 docker/ cloud-user@lab-deployer-cm-primary:/data/software/packages/cluster-deployer-2020.02.2.35/data\$ cd charts/ cloud-user@lab-deployer-cm-primary:/data/software/packages/cluster-deployer-2020.02.2.35/data/charts\$ ll total 116 drwxr-xr-x 2 303 303 4096 Mar 1 12:55 ./ drwxrwxr-x 5 303 303 4096 Jan 1 2021 ../ -rw-r--r-- 1 303 303 486 Aug 10 2021 index.yaml -rw-r--r-- 1 303 303 102968 Mar 1 12:55 smi-cluster-deployer-1.1.0-2020-02-2-1144- 210826141421-15f3d5b.tgz cloud-user@lab-deployer-cm-primary:/tmp\$ cloud-user@lab-deployer-cm-primary:/tmp\$ **ls /tmp/k8s-\* -al** -rw-r--r-- 1 root root 2672 Sep 7 2021 /tmp/k8s-offline.tgz.txt

# 解決方法

この問題は、クラスタの同期が失敗したことが原因と考えられます。解決策は、Inception Server(ISR)からCM High Availability(HA)へのクラスタ同期を実行することです。

- 1. SSHを使用してインスペクションサーバに接続します。
- 2. SSHを使用してオペレーションセンターポート2022に接続します。

cloud-user@all-in-one-vm:~\$ **ssh admin@localhost -p 2022** 3. クラスタが受信サーバにあることを確認します。

[all-in-one-base-vm] SMI Cluster Deployer# **show clusters** 4. クラスタの設定が正しいことを確認します。この例では、クラスタ名はlab-deployerです。

[all-in-one-base-vm] SMI Cluster Deployer# **show running-config clusters lab-deployer** 5. クラスタ同期を実行します。

[all-in-one-base-vm] SMI Cluster Deployer# **clusters lab-deployer actions sync run debug** 6. 同期ログを監視します。

[all-in-one-base-vm] SMI Cluster Deployer# **monitor sync-logs lab-deployer**

す。

Successful cluster sync logs example below : Wednesday 01 December 2021 01:01:01 +0000 (0:00:00.080) 0:33:08.600 \*\*\*\* =============================================================================== 2021-12-01 01:01:01.230 DEBUG cluster\_sync.ca-deployer: **Cluster sync successful** 2021-12-01 01:01:01.230 DEBUG cluster\_sync.ca-deployer: **Ansible sync done** 2021-12-01 01:01:01.231 INFO cluster\_sync.ca-deployer: **\_sync finished. Opening lock** 7. SSHを使用してCluster Managerに接続し、ポッドが「実行中」状態であることを確認しま

cloud-user@lab-deployer-cm-primary:~\$ kubectl get pods -A -o wide | grep -v "Running"

翻訳について

シスコは世界中のユーザにそれぞれの言語でサポート コンテンツを提供するために、機械と人に よる翻訳を組み合わせて、本ドキュメントを翻訳しています。ただし、最高度の機械翻訳であっ ても、専門家による翻訳のような正確性は確保されません。シスコは、これら翻訳の正確性につ いて法的責任を負いません。原典である英語版(リンクからアクセス可能)もあわせて参照する ことを推奨します。